# SAVS TRANSPI

- [Jauns Reiss ar savu t](#page-1-0)ransportu
- [Reisa izmaksu pievi](#page-4-0)enoaana

## <span id="page-1-0"></span>Jauns Reiss ar savu transportu

#### 1. Izveido **Jaunu Reisu**

Jauna **Reisa reģistrēšanu OZOLS TMS** uzsāk spiežot funkciju tausti?u **F7** vai **OZOLS > Kravu pārvadājumi > Jauns > Reiss/Ekspedīcija**

#### 1. Izvēlas **Own trip - Reiss ar pašu transportu**

OZOLS TMS dod iespēju izveidot arī:

- **Spedition** Ekspedīcija (kravas pārdošana)
- **Agreement** ilgtermiņa līgums ar pārvadātāju
- **Domestic** Vietējie pārvadājumi
- 2. Nosaka **Statusu**:
	- **Eksports**
	- **Pārbrauciens**/**Apļi**
	- **Imports**
	- **Vietējās piegādes**

- **Kad reiss pabeigts:** šajā logā nomaina Statusu uz **piegādāts** vai arī **ir izrakstīti rēķini**

3. Ievada **mašīnas numuru**. Ja konkrētā mašīna jau ir ievadīta OZOLS TMS, tad ievadot tās numuru automātiski aizpildās gan šofera vārds uzvārds, gan Pārvadātāja nosaukums. Šo informāciju ir iespējams importēt.

Ja būs ievadīta arī informācija par apdrošināšanu un tehnisko apskati, OZOLS brīdinās par termiņu beigām. Mašīnas vai piekabes kartiņu atver ar dubultklišķi atbilstošajā laukā.

- 4. Ja nepieciešams ievada šofera vārds uzvārds, gan Pārvadātāja nosaukums. Šajā gadījumā tas būs jūsu uzņēmuma nosaukums.
- 5. Pēc vajadzības pievieno Eksporta vai importa **Prāmja līniju**.

6.Ja nepiecieaams, raksta iekajs piez+mes.

#### 2. Reisam pievieno kravas - pas?t?jumus

- $1 \cdot$ Lai Reisam pievienotu Kravas Klienta paskt+jumu[s, spi](https://doc.ozols.lv/uploads/images/gallery/2022-08/image-1659966321073.png)e~ pogu Pi  $2 \cdot$ Izvlas pievien**et ojau** paskt+jumu vai juau induoptaskt+jumu.
- $3 \cdot$  Ja paskt+jums jau ir izveidot $r$ s, paskitetiumsus sarakstar dubultklia7i pievienojiet kravu Reisam.
- $4 \cdot$  Ja j veijda $a$ uns paskt $+$ jums $\epsilon$ kojiet instr[uk](https://doc.ozols.lv/books/ozols-desktop/page/jauna-klienta-pasutijuma-registresana)cijai

Ja Paskt+t js ar+ lieto OZOLS TMS un ir atskt+jis Transporta pa a+ l+guma numurs ir paskt+juma references Numurs. Jauna Pask Klienta nosaukum ureferences numutriuks pied v ta iesp ja autom ti  $a$ izpild+t  $a+$  paskt+juma inform cij[ae](https://doc.ozols.lv/link/213#bkmrk-2)-receiving-of-refe)i $P$ ar to vair  $k$ 

 $5.$ SVAR<sup>\*</sup>GIPar katru paskt $+$ juznsu dra r7insta strukcai $\dot{e}$ at.

#### 3. Reisam pievieno izmaksas

Ozols bktiski atvieglo izdevumu uzskaiti un rentabilit tes apr 7inus prvadjumos izmanto savu transportu.

Reisa izdevumu pievienoaanas ins[tru](https://doc.ozols.lv/books/ozols-desktop/page/13-reisa-izdevumu-pievienosana)kcijas

## <span id="page-4-0"></span>Reisa izmaksu pievie

Lai iegktu Reisa rentabilit tes r d+t jus, nepiecieaams reisam pievi izmaksas.

Ozols bktiski atvieglo izdevumu uzskaiti un rentabilit tes apr 7inus prvadjumos izmanto savu transportu.

### REISS AR SAVU TRANSPORTU

1. Fiks t sizmaksas 1.1[. Fiksto izmaksu pievienoaana n](#page-6-0)o Excel faila 2. Main + g sizmaksas 2.1[. Main+go izmaksu pievienoaa](#page-8-0)na manuli 2.2[. Main+go izmaksu imports no](#page-9-0) Excel faila 2.3.  [Jauns main+go izmaksu \(
eku\) im](#page-12-0)porta aablons 3[. `ofera neto alga un algas](#page-21-0) nodok<i 3.1<sup>ofera</sup> neto alga 3.2[. Algas nod](#page-21-0)ok<i 4. Avansanor 7 ini

5[. Remontu izdevu](#page-23-0)mi

## 1. FIKSTS IZMAKSAS

Fiks ts izmaksas tiek apr 7in tas katrai automaa+nai atsevia7i un

tikai da<a no tm pampės pordeukaj reisa beigul+ddazilu mual reisa beig datumam.

1. OZOLS TMS fiks tie izdevumi tiek pievienoti uz noteiktu termiFu, t TermiFu veidi .

Ozols > Kravas prvadjumi > Saraksti > TermiFu veidi

2. `eit var pievienot ar+ ar izmaksm nesaist+tus termiFus.

Ozols > Kravu p?rvad?jumi > Atskaites > Maš?nas un piekabes

Visiem termiFiem pieejama atg din juma funkcija, kas ne<aus aizmi jatjauno l+gumi, apdroainaana, auto tehnisk apskate, u.c.

## <span id="page-6-0"></span>1.1. FIKS TO IZMAKSU PIEVIENO'ANA NO Pirmais solpsrbaud+t importa aablonu.

J izmanto aablonu, kas konfigur ts k zem k redzamaj att l !

Ozols > Kravu p rvad jumi > R+ki > Datu imports

#### Otrais solisak rtot datus Excel fail

#### Svar+gi :

- \* datus Excel fail grup 6 kolonn s atbilstoai zem k redzamajam par
- pirmaj rind jbkt kolonnu nosaukumiem
- starp mintajm 6 kolonnm nedr+kst bktu citas tukaas kolonnas
- $^{\bullet}$  tipu nosaukumpineem $\epsilon$ + $\mu$ iatbilst defin tajiem :
- datumus jnoform formt dd.mm.yyyy

<span id="page-8-0"></span>Treaais solDsatu imports

kad viss sagatavots, atliek nor d+t import jam faila atraaan s viet veikt datu importu.

## 2. MAIN\*GS IZMAKSAS

Main+g s izmaksas p rsvar veido eki, kas saFemti no degvielas uzpil

- Degviela
- AdBlue
- Maksa par ce<iem
- $\bullet$  u.c.

2.1. MAIN\*GO IZMAKSU PIEVIENO`ANA MA

<span id="page-9-0"></span>Ar+ main+g s izmaksas var pievienot manu li vai ar+ var import t n

Ozols > Kravu p rvad jumi > Dokumenti > Reisi/eksped+cijas > [`OFER

#### 2.2. MAIN\*GO IZMAKSU IMPORTS NO EXC

Pirmais solissagatavo aablonu

P rbaud+t importa r+ku (aablonu). Ja nepiecieaams, j veic labojumu nord+ti katram datu laukam atbilstoa kolonna.

Oblig tie lauki aablon:

- \* auto numura z+mei (ja automaa+nai nor d+ta degvielas karte, tad pie
- eka/transakcijas datums
- dar+juma valsts
- \* produkta/pakalpojuma tips (degviela, ce<i, AdBlue, u.c.)
- · daudzums
- $\bullet$  summa
- $\bullet$  valkta

Lai veiktu aablona konfigur ciju OZOLS TMS:

OZOLS > Kravu p rvad jumi > R+ki > Import t ekus

#### `ablonam jbkt konfigurtam atbilstoai Excel failam.

Paraug var redzt, ka aablon datu laukam SUM nord+ts kolonnas no import jam Excel fail Total price (excl VAT) atrodams kolonn L. oblig tos laukus.

Nereti pirkumu prskati, ko sagatavo degvielas uzpildes stacijm, s liekas informcijas, td< aablonu jveido uzman+gi!

Lai visi izdevumi veiksm+gi tiktu piesaist+tika etisiemakEsxuceilnfoailo bligti nord+tam:

- \* auto numura z+mei VAI pirkumu kartes numuram (kartei j bkt piesais
- eka/transakcijas datums
- dar+juma valsts
- produkta/pakalpojuma tips (degviela, ce<i, AdBlue, u.c.)
- daudzums
- summa
- valkta

Programma atpaz+st, ja tiek veikta preciz tu dokumentu atk rtota ir gad+jum netiek veidoti dublik ti, bet gan ieprieka import to eku v

Vienlaic+gi j bkt uzman+giem, lai visi no jauna import jamie eki bł Ozols programma tos neuzskat+tu par preciz jumiem k diem jau iep ekiem.

#### Otrais soliseku imports

Kad viss sagatavots, atliek nor d+t import jam faila atraaan s vietu d

#### <span id="page-12-0"></span>2.3. JAUNS MAIN\*GO IZMAKSU (EKU) IMP

Visbie~ k transporta uzF mumi izmanto vair k nek vienu degvielas uzp nor 7in s par maksas ce<iem ar da~ du starpnieku pal+dz+bu. Katrs pa atskaites sagatavo ata7ir+gi, t d < nepiecieaams katram nodefin t sav aablonu.

Pirmais soliB: rliecin ties, ka eksist kartes tips un nepiecieaam+bas gad+jum izveidot jaunu.

Ozols > Kravu prvadjumi > Saraksti > Maksjumu karau tipi

Kad nor d+ts nosaukums un atz+me par iek<auaanu `ofera atskait, jiz

#### Otrais soljauna aablona izveide

Ozols > Kravu p rvad jumi > R+ki > Import t ekus Lai izveidotu jaunu importa aablonu, jatver sada<a Import tekus un redzams Template lodziF

Tuka Template lodziF ar peles dubultu klika7i ir jatver jauna veidr

T I k j nor da aablona Reiss eku imports papildus jaut juma lodziF ta j apstiprin Yaes

Kad izv I ts ar+ kartes tips un jaun aablona nos Saguambs, tspie~ pogu

#### Treaais soljiaun aablona konfigur aana

Atk rtoti jatver jaunizveidoto aablonu un jnorda, kur Epxroeede kohoonsmau , auto numuvalkt, autt.

`ablona konstamaesoblig tastom r ir noder+gas br+~os, kad import jama neatbilst nozares standartiem, vai ar+ da~ s rind s trkkst datu, piem r

- \* Ja Excel fail vair k s rind s nav nor d+ts valCstosuktordysCodaeanboldnnt konstantiV un l+dz ar to VISIEM import tajiem ekiem tiks nor d+ts v
- $^{\bullet}$  Ja Excel fail nav nor d+ta pirkuma summa b $\mathfrak{S}$ euzmPlYalNikamaajb $\mathfrak{p}$ oi $\mathsf{e}$ vieno konstant $21%$

TruckNo maa+nas numura z+me. P c a+ lauka programma nosaka, uz ki izmaksas.

CardNumber ja maa+nai piesaist+ta pirkumu karte, tad programma var numura.

ChequeDateTime ao izmanto, ja eka datums un laiks ir nor d+ti vien ko

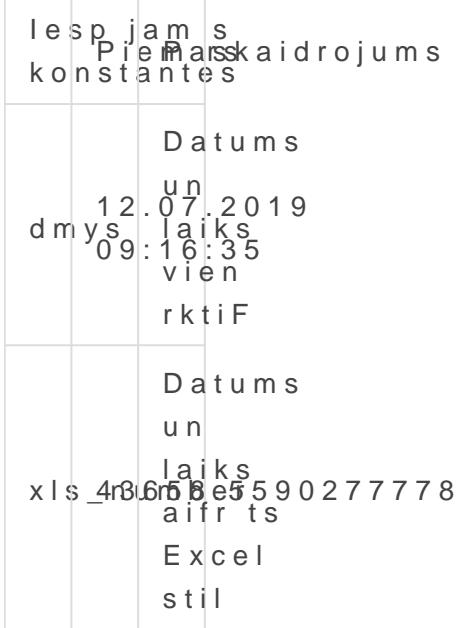

ChequeDate eka / transakcijas datums ir oblig ts, lai var tu identific t jattiecina izdevumus.

lespjams konstantes 'PiemParsskaidrojums d m yv a i 25012019 25.01.2019 y m dv a i 20190125 2019.01.25

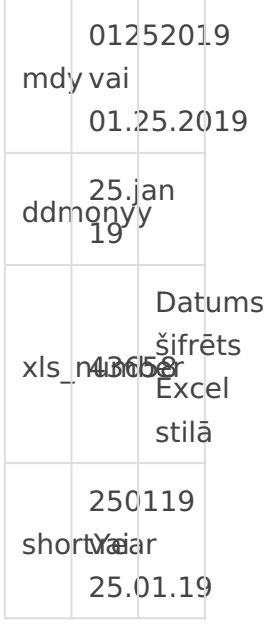

#### **ChequeTime** – čeka / transakcijas laiks.

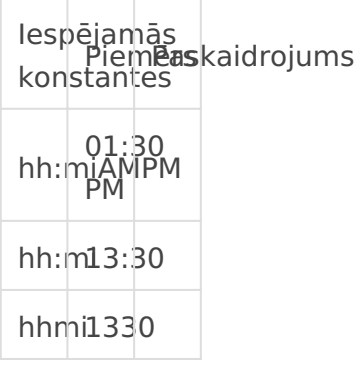

#### **CountryCode** – valsts kods ir obligāts

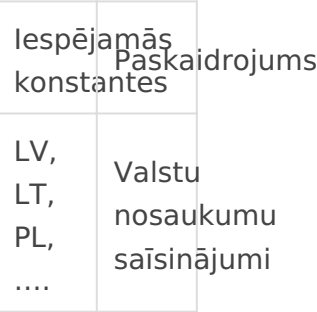

#### **ProductName** – preces/pakalpojuma nosaukums ir obligāts

Iespējamās es Paskaidrojums<br>konstantes

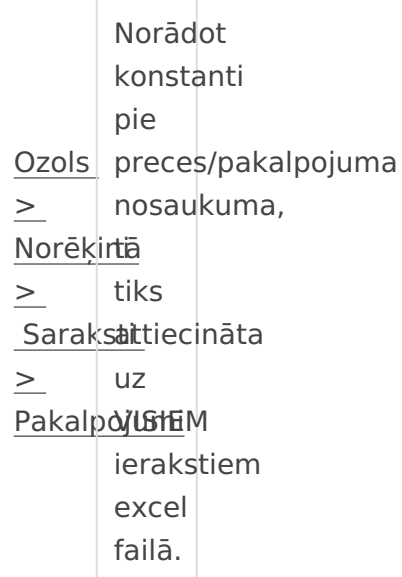

**Amount** – daudzums ir obligāts

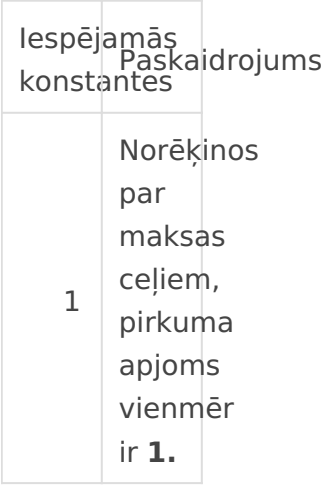

**CurrencyCode** – valūta jānorāda obligāti. Ja visi pirkumi veikti vienā valūtā, bet tā nav norādīta.

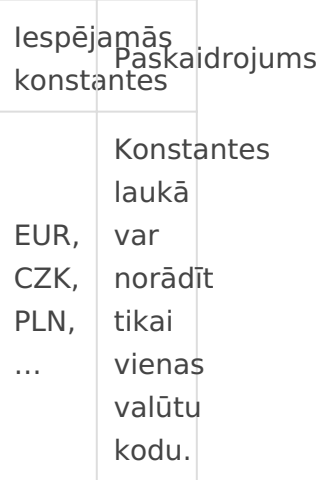

**Sum** – pirkuma summa bez PVN ir obligāts lauks.

<span id="page-19-0"></span>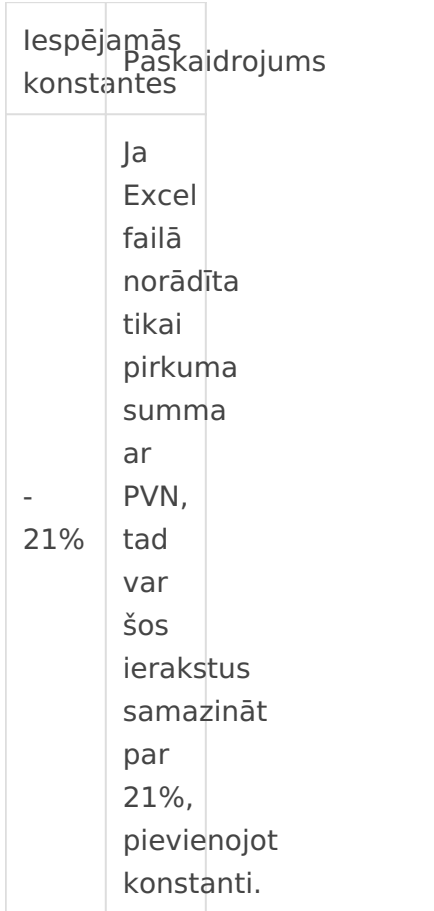

## 3. ŠOFERA NETO ALGA UN ALGAS NODOKĻI

Kā atsevišķa izdevumu kategorija tiek izdalīta darba samaksa šoferiem. Šie izdevumi visbiežāk tiek pievienoti manuāli katram reisam atsevišķi, turklāt šoferu neto alga un algu nodokļi tiek pievienoti atsevišķi.

## **Ozols > Kravu pārvadājumi > Dokumenti > Reisi/ekspedīcijas > [ŠOFERA ATSKAITE]** 3.1. ŠOFERA NETO ALGA *(darba samaksa pēc nodokļu nomaksas – 'alga uz rokas')*

Algas tiek pievienotas līdzīgi, kā tiek pievienoti pirkumu čeki – atver konkrēto reisu, izvēlas

`ofera atskaiti un izmanto pogu Pievienot / `ofera algu.

`ofera darba samaksas pievienoaanas br+d+, sist ma par da vid jo deg degvielas normas. T dej di mened~eris var izv rt t aofera sniegumu un gad+jum pievienot piemaksas vai ieturjumus.

Visa pamatinform cija tiek aizpild+ta autom tiski, atliek vien nor d+t d saglab .t

### <span id="page-21-0"></span>3.2. ALGAS NODOK;I

Ozols > Kravu p rvad jumi > Dokumenti > Reisi/eksped+cijas > [`OFER

Analo#iski tiek pievienoti algas nodok<i, jo ar+ aie izdevumi ietekm r

Visa pamatinform cija tiek aizpild+ta autom tiski. J p rliecin sAlga nor nodok<un j nor da algas nodok<u apm rs.

## <span id="page-22-0"></span>4. AVANSA NOR6INI

Kop jo, aoferim izmaks jamo summu var aplkkot atskait Nor 7ini a Ozols > Kravu prvadjumi > Atskaites > Nor7ini ar aoferiem

Pirkumi skaidr naud visbie~ k aoferim tiek kompens ti reiz ar alg Izdevumi tiek pievodeoaiatskait

Ozols > Kravu p rvad jumi > Dokumenti > Reisi/eksped+cijas > ['OFER

<span id="page-23-0"></span>J prliecins, ka nor d+ts kAavansa ipzodevumus jaizpilda vismaz obligtie nosaukumi zil krs)

## 5. REMONTU IZDEVUMI

Reisa izdevumos var pievienot ar+ autotransporta remonta izdevum

OZOLS > Kravu prvadjumi > Dokumenti > Reisi/Eksped+cijas

Svar+gi nor d+t kartRemonti

Reisa rentabilit ti var vart gao beenzauto remonta izdevumiem.

Ja nev laties apr 7in iek<aut Remonta izdevumus, tas j nor da, sagata